## Komendy konfiguracyjne karty sieciowej za pomocą NetworkManager

Z poziomu poleceń, aby móc zarządzać naszymi kartami sieciowymi, bądź połączeniami sieciowymi będziemy używali pakietu **nmcli** (skrót od **NetworkManager Command Line Interface**). Po wpisaniu tej komendy w terminalu, pojawiają nam się informacje dotyczące wszystkich naszych kart sieciowych:

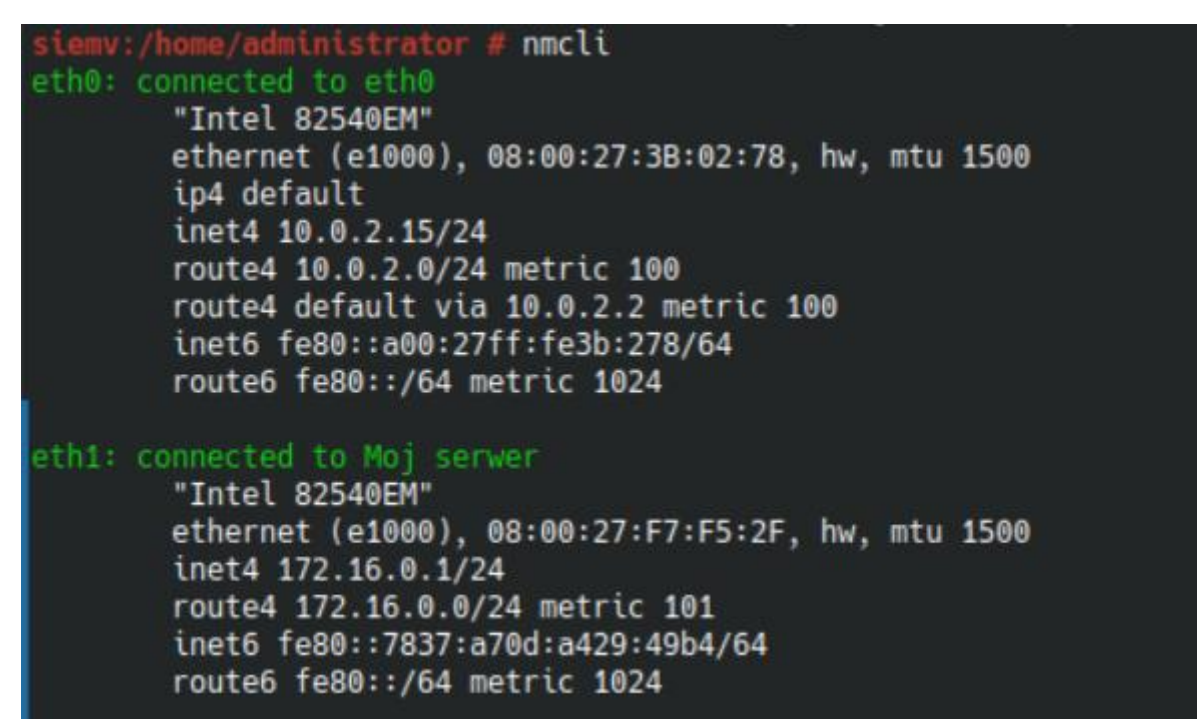

## **Połączenia sieciowe**

Początkowa składnia naszej komendy, do konfiguracji połączeń sieciowych jest zapisywana w ten sposób:

• nmcli con

Po wpisaniu tej komendy zobaczymy wszystkie utworzone czy automatycznie, czy przez nas połączenia sieciowe:

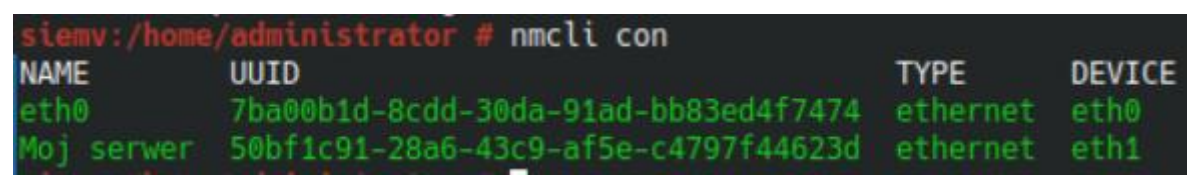

Aby dodać nowe połączenie do naszego serwera używamy komendy:

• nmcli con add

I potrzebujemy nadać wszystkie parametry potrzebne do działania naszego połączenia:

- con-name "Nazwa połączenia" # Nazwa połączenia
- 
- 
- ipv4.address ADRES/MASKA # Adres IP naszego połączenia
- 
- 
- ifname INTERFEJS **and the set of the set of the set of the set of the set of the set of the set of the set of the set of the set of the set of the set of the set of the set of the set of the set of the set of the set of**
- type TYP POŁĄCZENIA  $\qquad$  # Typ naszego połączenia [ethernet/tun/bridge/wifi]
	-
- ipv4.method METODA ŁĄZCENIA # Metoda działania naszego połączenia [auto/manual]

Czyli składnia całej naszej komendy by wyglądała przykładowo:

nmcli con add type Ethernet con-name "Server" ifname eth1 ipv4.address 172.16.0.1/24 ipv4.method manual

Aby uruchomić nasze utworzone połączenie należy użyć komendy:

• nmcli con up "Nazwa połączenia"

Aby wyłączyć nasze połączenie to używamy komendy:

• nmcli con down "Nazwa połączenia"

Aby usunąć nasze połączenie to używamy komendy:

• nmcli con del "Nazwa połączenia"

Aby zmodyfikować nasze połączenie to stosujemy składnie komendy:

• nmcli con modify "Nazwa połączenia" PARAMETR WARTOŚĆ

np.:

```
nmcli con modify "Serwer" con-name "Moj serwer" ipv4.method manual ipv4.address
172.16.0.1/24
```
Aby zobaczyć wszystkie parametry naszego połączenia to wpisujemy:

• nmcli con show "Nazwa połączenia"

## **Zarządzanie kartami sieciowymi**

Początkowa składnia naszej komendy do konfiguracji kart sieciowych na naszej wirtualnej maszynie jest zapisywana w ten sposób:

• nmcli dev

Po wpisaniu tej komendy zobaczymy wszystkie karty sieciowe, jakie nasz komputer zawiera:

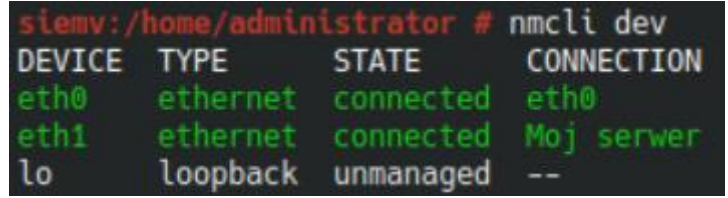

Aby pokazać konfigurację danej karty sieciowej zapisujemy to w następujący sposób:

• nmcli dev show INTERFEJS

Aby usunąć naszą kartę sieciową z naszego systemu, używamy następującej komendy:

• nmcli dev delete INTERFEJS

Aby zmodyfikować naszą kartę sieciową to tak jak w połączeniach sieciowych używamy składni komendy:

• nmcli dev modify INTERFEJS PARAMETR

Przykładowo:

nmcli dev modify eth1 ipv4.addresses 172.16.0.1/24,192.168.0.1/24 ipv4.gateway 172.16.0.1

Aby podłączyć, bądź odłączyć naszą kartę sieciową to stosujemy komendę:

- nmcli dev connect INTERFEJS # podłącz kartę sieciową
	-
- nmcli dev disconnect INTERFEJS # odłącz kartę sieciową
- 

Pakiet ten pozwala również na zarządzanie naszą bezprzewodową kartą sieciową, dzięki której możemy połączyć się z siecią, włączyć udostępnianie sieci przez wifi oraz pokazać hasło zapisanej naszej sieci, za pomocą tych komend:

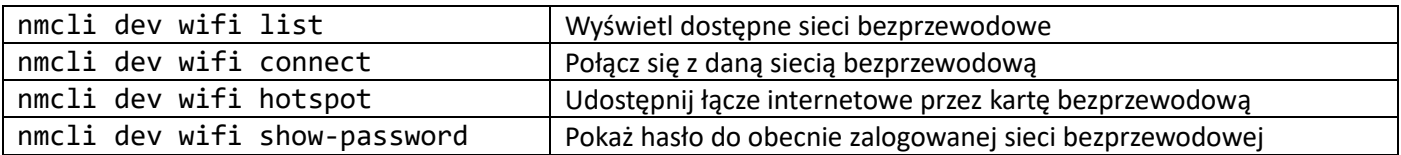

Po więcej informacji, inne sposoby konfiguracji zachęcam do skorzystania z dokumentacji pod tym linkiem: [https://access.redhat.com/documentation/en-us/red\\_hat\\_enterprise\\_linux/7/html/networking\\_guide/sec](https://access.redhat.com/documentation/en-us/red_hat_enterprise_linux/7/html/networking_guide/sec-configuring_ip_networking_with_nmcli)[configuring\\_ip\\_networking\\_with\\_nmcli](https://access.redhat.com/documentation/en-us/red_hat_enterprise_linux/7/html/networking_guide/sec-configuring_ip_networking_with_nmcli)